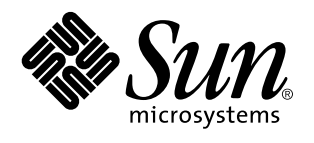

Sun Microsystems, Inc. 901 San Antonio Road Palo Alto, , CA 94303-4900 U.S.A

> Référence : 805-5563-10 Novembre 1998, révision A

Copyright 1998 Sun Microsystems, Inc. 901 San Antonio Road, Palo Alto, California 94303-4900 U.S.A. All rights reserved.

Copyright 1998 Sun Microsystems, Inc., 901 San Antonio Road, Palo Alto, Californie 94303 Etats-Unis. Tous droits réservés.

Ce produit ou document est protégé par un copyright et distribué avec des licences qui en restreignent l'utilisation, la copie, la distribution, et la décompilation. Aucune partie de ce produit ou document ne peut être reproduite sous aucune forme, par quelque moyen que ce soit, sans l'autorisation préalable et écrite de Sun et de ses bailleurs de licence, s'il y en a. Le logiciel détenu par des tiers, et qui comprend la technologie relative aux polices de caractères, est protégé par un copyright et licencié par des fournisseurs de Sun.

Des parties de ce produit pourront être dérivées des systèmes Berkeley BSD licenciés par l'Université de Californie. UNIX est une marque déposée aux Etats-Unis et dans d'autres pays et licenciée exclusivement par X/Open Company, Ltd.

Sun, Sun Microsystems, le logo Sun, SunSoft, SunDocs, SunExpress, et Solaris sont des marques de fabrique ou des marques déposées, ou<br>marques de service, de Sun Microsystems, Inc. aux Etats-Unis et dans d'autres pays. Tout portant les marques SPARC sont basés sur une architecture développée par Sun Microsystems, Inc.

L'interface d'utilisation graphique OPEN LOOK et Sun™ a été développée par Sun Microsystems, Inc. pour ses utilisateurs et licenciés.<br>Sun reconnaît les efforts de pionniers de Xerox pour la recherche et le développement d graphique pour l'industrie de l'informatique. Sun détient une licence non exclusive de Xerox sur l'interface d'utilisation graphique Xerox, cette licence couvrant également les licenciés de Sun qui mettent en place l'interface d'utilisation graphique OPEN LOOK et qui en outre se conforment aux licences écrites de Sun.

RESTRICTED RIGHTS: Use, duplication, or disclosure by the U.S. Government is subject to restrictions of FAR 52.227-14(g)(2)(6/87) and FAR 52.227-19(6/87), or DFAR 252.227-7015(b)(6/95) and DFAR 227.7202-3(a).

CETTE PUBLICATION EST FOURNIE "EN L'ETAT" ET AUCUNE GARANTIE, EXPRESSE OU IMPLICITE, N'EST ACCORDEE, Y COMPRIS DES GARANTIES CONCERNANT LA VALEUR MARCHANDE, L'APTITUDE DE LA PUBLICATION A REPONDRE A UNE UTILISATION PARTICULIERE, OU LE FAIT QU'ELLE NE SOIT PAS CONTREFAISANTE DE PRODUIT DE TIERS. CE DENI DE GARANTIE NE S'APPLIQUERAIT PAS, DANS LA MESURE OU IL SERAIT TENU JURIDIQUEMENT NUL ET NON AVENU.

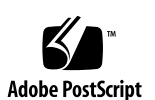

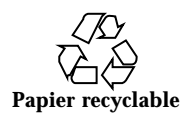

## Sommaire

**Préface v**

**1. Paramètres de configuration système 1**

Sondage UPA 2

Sondage PCI 2

Surveillance et contrôle de l'environnement 4

Reprise automatique du système 5

Déconfiguration "douce" au moyen de la propriété d'état 5

Déconfiguration "forte" 6

Fonctionnalité de neutralisation de l"utilisateur (ASR) 6

Options d'initialisation automatique 8

Scénarios de réinitialisation 9

### **2. Procédures d'enfichage à chaud des unités de disque 11**

Présentation 11

Ajout d'une unité de disque enfichable à chaud 12

Configuration de la nouvelle unité de disque au sein d'une application 15

Configuration de la nouvelle unité de disque pour un système de fichiers UFS 15

Ajout d'un disque à un ensemble de disques Solstice DiskSuite 16

Remplacement d'une unité de disque enfichable à chaud défectueuse 17

Sommaire **iii**

Préparation des unités de remplacement 17

Identification de l'unité de disque défectueuse 17

Remplacement d'une unité de disque au sein d'une application 18

Système de fichiers UFS 19

Solstice DiskSuite 22

Retrait d'une unité de disque enfichable à chaud 26

Identification de l'unité de disque défectueuse 26

Retrait d'une unité de disque d'une application 27

Système de fichiers UFS 28

Solstice DiskSuite 29

**3. Mise en correspondance des noms de périphériques logiques et physiques 33**

Présentation 33

Mise en correspondance d'un message d'erreur avec un numéro d'emplacement d'unité de disque et un nom logique UNIX 34

Mise en correspondance d'un nom logique UNIX avec un numéro d'emplacement d'unité de disque 35

Mise en correspondance d'un numéro d'emplacement d'unité de disque avec un nom logique UNIX 36

## Préface

*Notes sur les plates-formes : serveur Sun Enterprise 250* contient les informations suivantes, destinées aux administrateurs système et aux utilisateurs avancés de serveurs Enterprise 250.

- Commandes et variables OpenBoot<sup>™</sup> permettant de configurer différents aspects du comportement du système
- Procédures détaillées relatives au logiciel permettant d"ajouter, de supprimer ou de remplacer des unités de disque enfichables-à chaud
- Procédures de mise en correspondance des noms de périphériques logiques et physiques des périphériques de stockage internes

## Utilisation des commandes UNIX

Il est possible que ce document ne contienne aucune information sur les commandes et procédures UNIX® de base (arrêt du système, réinitialisation du système et configuration des périphériques).

Pour de plus amples informations, consultez les ouvrages suivants:

- *Guide des périphériques Sun Solaris*
- $\blacksquare$  La documentation en ligne AnswerBook $^\mathbb{M}$  pour l'environnement logiciel Solaris $^\mathbb{M}$ 2.x
- La documentation relative aux logiciels fournie avec votre système

Préface **v**

# Prompts de Shell

Le tableau ci-dessous recense les prompts système et superutilisateur par défaut pour le C Shell, le Bourne Shell et le Korn Shell.

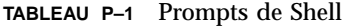

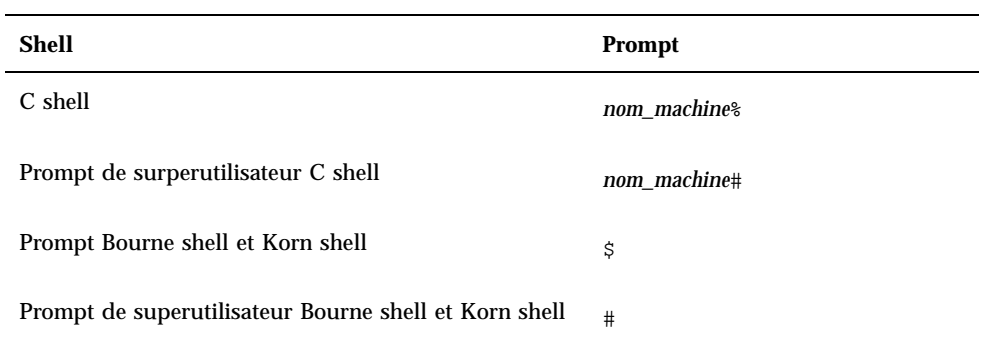

## Conventions typographiques

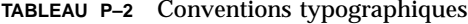

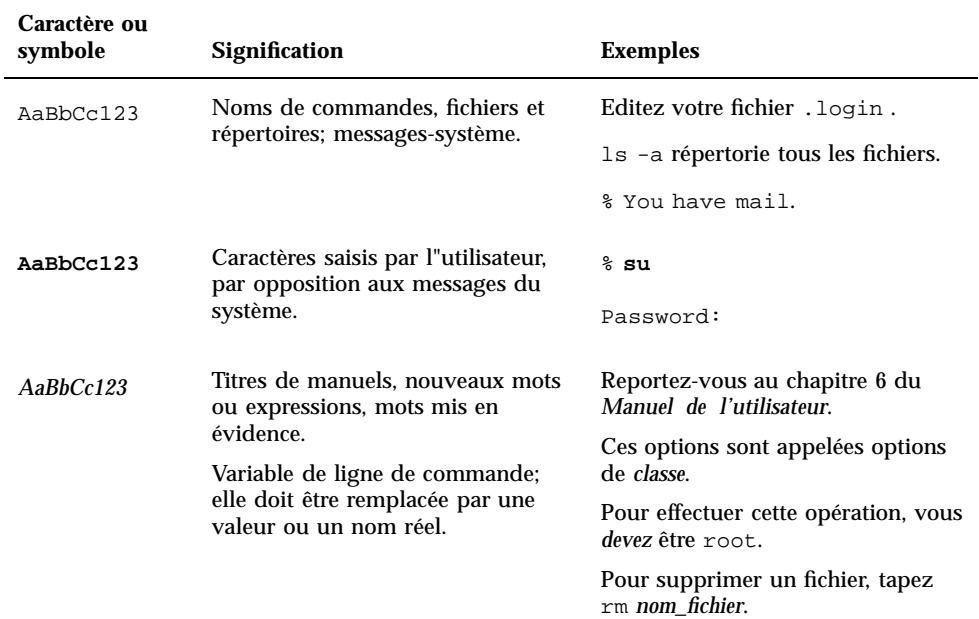

# Bibliographie

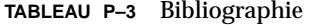

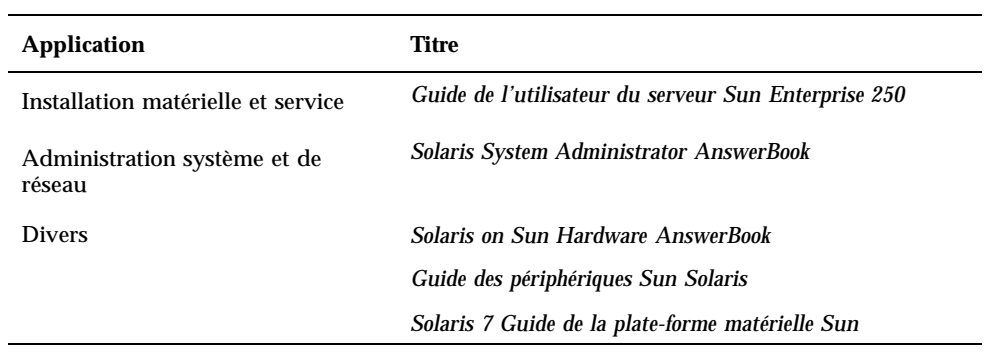

**vii**

## Documentation Sun sur le Web

Le site Web docs.sun.com vous permet d'accéder à la documentation technique Sun sur le World Wide Web. Vous pouvez parcourir le fichier d"archive docs.sun.com ou rechercher un titre d"ouvrage ou un thème spécifique sur :

http://docs.sun.com.

## Vos commentaires sont les bienvenus

Nous souhaitons améliorer notre documentation. Vos commentaires et suggestions sont donc les bienvenus. Vous pouvez nous envoyer vos commentaires par courrier électronique à :

docfeedback@sun.com.

N"oubliez pas d"indiquer le numéro de référence de votre document dans l"espace réservé à l"objet de votre courrier électronique.

## Paramètres de configuration système

Ce chapitre décrit les variables de configuration de la mémoire vive rémanente (NVRAM, Non Volatile Random Access Memory) et les commandes OpenBoot PROM (OBP) permettant de configurer les aspects suivants du comportement du système Entreprise 250 :

- "Sondage UPA" , page 2
- "Sondage PCI" , page 2
- "Surveillance et contrôle de l'environnement" , page 4
- "Reprise automatique du système" , page 5

Les variables de configuration NVRAM examinées dans ce chapitre sont les suivantes :

- upa-port-skip-list
- pci0-probe-list
- pci-slot-skip-list
- env-monitor
- asr-disable-list
- auto-boot-on-error?
- diag-trigger

Les commandes OBP examinées dans ce chapitre sont les suivantes :

**1**

- asr-enable
- asr-disable
- .asr

## Sondage UPA

Les serveurs Enterprise 250 comme tous les systèmes basés sur UltraSPARC $^{\mathbb{M}},$ reposent sur le bus d'architecture de port Ultra (UPA, Ultra Port Architecture), un bus système commuté qui fournit jusqu'à 32 adresses d'identification de ports (ou emplacements) pour les périphériques à carte mère haut débit tels que les unités centrales (UC), les ponts E/S et les mémoires d'écrans (frame buffers). Les serveurs Enterprise 250 fournissent jusqu"à trois ports en fonctionnement pour les sous-systèmes suivants.

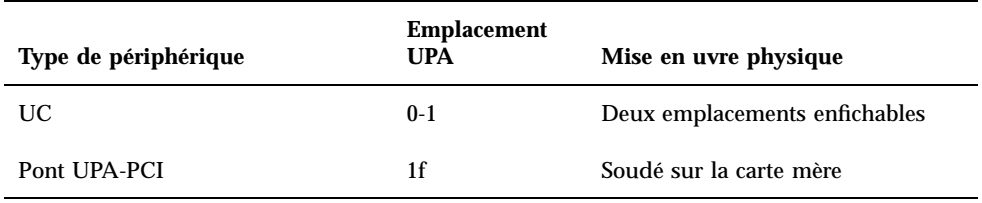

**TABLEAU 1–1** Ports bus système UPA

L'ordre suivi pour sonder ces trois ID de ports *n'*est pas contrôlé par l'utilisateur. Ce dernier *peut toutefois exclure* certains ports du sondage au moyen de la variable NVRAM upa-port-skip-list. Dans l'exemple suivant, cette variable est utilisée pour exclure l'UC-1 de la liste de sondage UPA.

ok setenv upa-port-skip-list 1

Cette fonctionnalité vous permet d'exclure un périphérique (qui ne sera donc pas utilisé) donné du sondage effectué par le système sans retirer physiquement la carte enfichable. Elle est pratique pour isoler une carte défectueuse dans un système présentant des pannes temporaires.

## Sondage PCI

Le bus 0 (/pci@1f,4000 dans l'arborescence des périphériques), qui fait partie des deux bus PCI du serveur Enterprise 250, est un cas particulier car c'est le seul bus PCI qui contienne des périphériques (non enfichables) à carte mère tels que les cartes contrôleurs SCSI intégrées. Par définition, ces périphériques ne peuvent être ni retirés

ni échangés pour modifier l'ordre dans lequel ils sont sondés. Pour contrôler l'ordre de sondage de ces périphériques, le système fournit la variable NVRAM pci0-probe-list. Cette variable contrôle à la fois l'ordre et l'exclusion des périphériques sur le Bus PCI 0. Les valeurs que vous pouvez spécifier dans pci0-probe-list sont définies dans le tableau suivant.

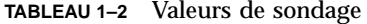

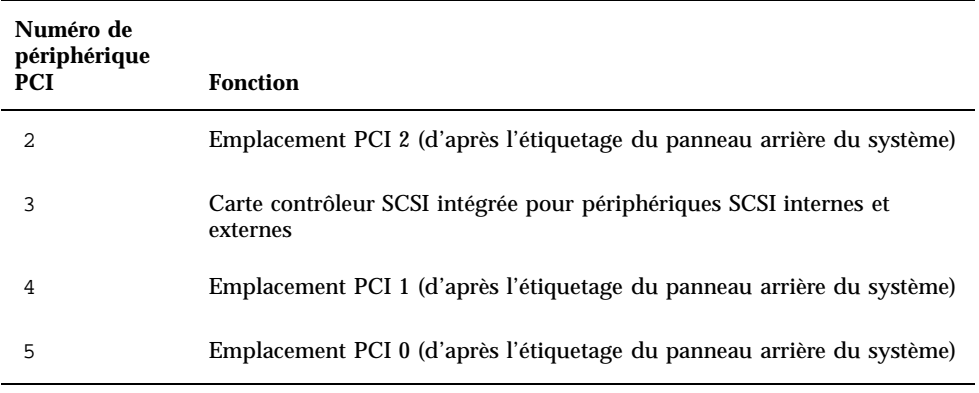

**Remarque -** Les valeurs figurant dans cette liste se basent sur les numéros de périphérique PCI et *ne* font pas référence à la numérotation de 0 à 3 des emplacements du panneau arrière.

Dans l"exemple suivant, la variable pci0-probe-list est utilisée pour définir un ordre de sondage de 5–2–4, tout en excluant de la liste de sondage la carte contrôleur SCSI intégrée destinée aux périphériques SCSI internes et externes.

ok setenv pci0-probe-list 5,2,4

Vous remarquerez que la variable pci0-probe-list n'a aucun effet sur le sondage de l'emplacement PCI supérieur (emplacement 3 sur le panneau arrière du système). Il est toutefois possible d'exclure un emplacement PCI quelconque du sondage via la variable NVRAM pci-slot-skip-list. Dans l"exemple qui suit, cette variable pci-slot-skip-list est utilisée pour exclure les emplacements 0 et 3 du panneau arrière de la liste de sondage PCI.

ok setenv pci-slot-skip-list 0,3

Paramètres de configuration système **3**

**Remarque -** Les valeurs figurant dans pci-slot-skip-list correspondent à la numérotation de 0 à 3 des emplacements du panneau arrière. Si un emplacement PCI figure dans cette liste, il sera exclu du sondage même s'il figure dans la variable pci0-probe-list.

## Surveillance et contrôle de l'environnement

Les fonctionnalités de surveillance et de contrôle de l'environnement des serveurs Enterprise 250 se répartissent entre le niveau système d'exploitation et le niveau des micro-programmes OBP. Cette répartition garantit la bonne marche des fonctionnalités de surveillance même en cas de panne ou d'impossibilité d'initialiser le système. La façon dont OBP surveille et réagit à des conditions de surchauffe de l'environnement est contrôlée par la variable NVRAM env-monitor. Le tableau suivant répertorie les différents paramétrages de cette variable et leurs effets sur le comportement OBP. Pour de plus amples informations sur les fonctionnalités de surveillance de l'environnement, reportez-vous à la section ""A propos de la fiabilité, de la disponibilité et de la facilité d"entretien du système""Dans le *Guide de l'utilisateur du serveur Sun Enterprise 250*.

| Paramétrage                    | Surveillance<br>activée? | <b>Action entreprise</b>                                                                                           |
|--------------------------------|--------------------------|----------------------------------------------------------------------------------------------------|
| enabled (valeur<br>par défaut) | Oui                      | En cas de surchauffe. OBP émet un avertissement et<br>arrête automatiquement le système au bout de 30<br>secondes. |
| advise                         | Oui                      | OBP se contente d'émettre un avertissement sans<br>arrêter le système.                                             |
| disabled                       | Non                      | OBP ne fait rien; la surveillance de l'environnement<br>au niveau OBP est désactivée.                              |

**TABLEAU 1–3** Valeurs de surveillance de l"environnement et effets

Dans l"exemple qui suit, la variable env-monitor est utilisée pour désactiver la surveillance de l"environnement au niveau OBP.

**Remarque -** Cette variable NVRAM n'influe pas sur les fonctionnalités de surveillance et de contrôle de l'environnement système lorsque le système d'exploitation fonctionne.

## Reprise automatique du système

La fonctionnalité de reprise automatique du système (ASR, Automatic System Recovery) permet aux serveurs Enterprise 250 de recommencer à fonctionner après certaines pannes ou défaillances matérielles. L'autotest effectué à la mise sous-tension (POST, Power-on selftest) et les diagnostics OpenBoot (OBDiag) sont en mesure de détecter automatiquement les composants matériels défectueux, tandis qu"une fonctionnalité de configuration automatique intégrée aux micro-programmes OBP permet au système de déconfigurer les composants défectueux et de reprendre son fonctionnement Tant que le système est en mesure de fonctionner sans le composant défectueux, les fonctionnalités ASR permettent au système de se réinitialiser automatiquement sans l'intervention de l'opérateur. Cette "initialisation dégradée" permet au système de continuer à fonctionner jusqu'à ce que vous appeliez le service après-vente pour remplacer la pièce défectueuse.

Si un composant défectueux est détecté pendant la séquence de mise sous tension, il est déconfiguré et, si le système peut continuer à fonctionner sans, la séquence d'initialisation se poursuit. Dans un système en fonctionnement, certains types de pannes (par exemple une panne de processeur) peuvent entraîner une réinitialisation automatique du système. Si cela se produit, la fonctionnalité ASR permet au système de se réinitialiser immédiatement du moment qu'il est en mesure de fonctionner sans le composant défectueux. Cela évite qu'un simple composant matériel défectueux empêche le système de fonctionner ou le bloque de nouveau.

### Déconfiguration "douce" au moyen de la propriété d'état

Pour supporter une fonctionnalité d'initialisation dégradée, l'OBP utilise l'interface client IEEE 1275 (via l'arborescence des périphériques) pour "marquer" les périphériques comme étant *failed (défectueux)* ou *disabled (désactivés).* Pour ce faire, OBP crée une propriété d'état appropriée dans le nud correspondant de l'arborescence des périphériques. Par convention, UNIX n'activera pas de gestionnaire pour les sous-systèmes marqués de la sorte.

Paramètres de configuration système **5**

Par conséquent, tant que le composant défectueux est dormant électriquement parlant (c'est-à-dire tant qu'il n'est pas à l'origine d'erreurs de bus aléatoires, de sonneries, etc.), le système peut être réinitialisé automatiquement et reprendre son fonctionnement en attendant que vous appeliez le service après-vente.

### Déconfiguration "forte"

Il existe deux cas de déconfiguration d'un sous-système (UC et mémoire), où l'OBP va au-delà de la simple création d'une propriété d'état appropriée dans l'arborescence des périphériques. Dans les instants qui suivent la réinitialisation, l'OBP doit initialiser et configurer du point de vue fonctionnel (ou ignorer) ces fonctions pour que le reste du système fonctionne correctement. Les actions entreprises dans ces deux cas de figure le sont sur la base de l'état de deux variables de configuration NVRAM, post-status et asr-status, qui contiennent les informations de neutralisation fournies par le POST ou via une neutralisation manuelle effectuée par l'utilisateur (reportez-vous à la section "Fonctionnalité de neutralisation de l"utilisateur (ASR)" , page 6).

### Déconfiguration de l'unité centrale

Si une UC est marquée comme ayant échoué au POST ou si un utilisateur choisit de désactiver une UC, l'OBP définira le bit Master Disable de l'UC concernée, ce qui revient en fait à la désactiver comme un périphérique UPA actif jusqu'à la réinitialisation du système lors de la prochaine mise sous tension.

### Déconfiguration de la mémoire

Détecter et isoler un problème de mémoire système est l'une des tâches de diagnostic les plus ardues. De plus, ce problème est compliqué par la possibilité d'installer des DIMM de capacités différentes au sein d'un même bloc de mémoire (chaque bloc de mémoire doit contenir quatre DIMM de même capacité). En cas de panne d'un composant de mémoire, les micro-programmes déconfigurent l'ensemble du bloc associé à la panne.

### Fonctionnalité de neutralisation de l"utilisateur (ASR)

Bien que dans la plupart des cas les paramètres par défaut pourvoient correctement à la configuration ou à la déconfiguration du serveur, il est conseillé de fournir aux utilisateurs avancés une fonctionnalité de neutralisation manuelle. A cause de la

nature différente des déconfigurations "douce" et "forte", deux mécanismes de neutralisation différents sont nécessaires.

### Neutralisation de la déconfiguration "douce"

Les utilisateurs peuvent, pour tout sous-système représenté par un nud distinct de l"arborescence des périphériques, désactiver cette fonction au moyen de la variable NVRAM asr-disable-list, qui n"est autre qu"une liste des chemins de l"arborescence des périphériques séparés par des espaces.

ok setenv asr-disable-list /pci@1f,2000 /pci@1f,4000/scsi@3,1

Les commandes OBP de l"Enterprise 250 utiliseront ces informations pour créer des propriétés d'état désactivé pour chacun des nuds figurant dans la variable asr-disable-list.

### Neutralisation de la déconfiguration "forte"

Pour ignorer les sous-systèmes qui nécessitent une déconfiguration "forte" (UC et mémoire), les commandes OBP asr-enable et asr-disable sont utilisées pour activer ou désactiver de manière sélective chaque sous-système.

**Remarque -** Les neutralisations douce et forte peuvent faire double emploi. Dans la mesure du possible, utilisez de préférence les commandes de neutralisation forte asr-enable et asr-disable.

Vous pouvez générer une liste des paramètres valides pour asr-disable et asr-enable en émettant l"une ou l"autre de ces commandes sans paramètre.

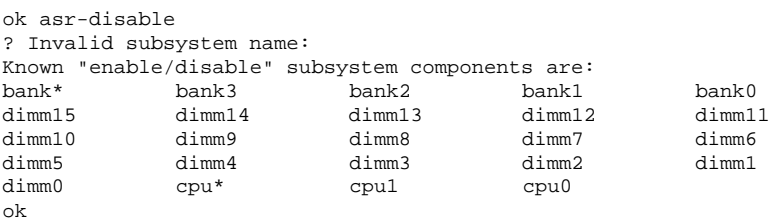

Pour garder trace de l"état de toutes les neutralisations manuelles, une nouvelle commande utilisateur, .asr, est fournie pour résumer les paramètres courants.

ok asr-disable cpu1 bank3 ok .asr CPU0: Enabled CPU1: Disabled

Paramètres de configuration système **7**

SC-MP: Enabled Psycho@1f: Enabled Cheerio: Enabled SCSI: Enabled Mem Bank0: Enabled Mem Bank1: Enabled Mem Bank2: Enabled Mem Bank3: Disabled PROM: Enabled NVRAM: Enabled TTY: Enabled SuperIO: Enabled PCI Slots: Enabled

### Options d'initialisation automatique

OpenBoot prévoit un commutateur contrôlé par la NVRAM appelé auto-boot?, qui contrôle si OBP doit initialiser automatiquement le système d'exploitation après chaque réinitialisation. Le paramétrage par défaut pour les plates-formes Sun est true.

En cas d'échec des diagnostics à la mise sous tension d'un système, auto-boot? est ignoré et le système n'est pas initialisé à moins que l'utilisateur ne le fasse manuellement. Ce comportement ne pouvant certes pas être accepté en cas d'initialisation dégradée, les commandes OPB du serveur Enterprise 250 prévoient un second commutateur contrôlé par la NVRAM appelé auto-boot-on-error?. Ce commutateur contrôle si le système tentera une initialisation dégradée en cas de détection d'un sous-système défectueux. Les deux commutateurs auto-boot? et auto-boot-on-error? doivent être mis sur true pour permettre une initialisation dégradée.

ok setenv auto-boot-on-error? true

**Remarque -** Le paramétrage par défaut de auto-boot-on-error? est false. Par conséquent, le système ne tentera pas d'initialisation dégradée tant que vous ne mettrez pas ce paramètre sur true. De même, le système ne tentera pas d'initialisation dégradée en réponse à une erreur bloquante irrémédiable, même si l'initialisation dégradée est activée. Un exemple d'erreur bloquante irrémédiable est la désactivation de toutes les UC d'un système, que ce soit suite à l'échec du POST ou à une neutralisation manuelle effectuée par l'utilisateur.

### Scénarios de réinitialisation

Le protocole de réinitialisation système standard ignore complètement les diagnostics des micro-programmes sauf si la variable NVRAM diag-switch? est sur true. Le paramétrage par défaut de cette variable est false.

Pour supporter l'ASR dans un serveur Enterprise 250, il est préférable de pouvoir exécuter les diagnostics des micro-programmes (POST/OBDiag) lors de tout événement de réinitialisation. Au lieu de simplement changer le paramétrage par défaut de diag-switch? en le mettant sur true, ce qui a des effets secondaires (cf. *OpenBoot 3.x Command Reference Manual*), les commandes OBP du serveur Enterprise 250 prévoient une nouvelle variable NVRAM appelée diag-trigger qui vous permet de choisir quels événements de réinitialisation, le cas échéant, engageront automatiquement le POST/OBDiag. La variable diag-trigger et ses différents paramétrages sont décrits dans le tableau suivant.

**Remarque -** diag-trigger n"a aucun effet sauf si diag-switch? est sur true.

**TABLEAU 1–4** Paramétrage de déclenchement des diagnostics lors des réinitialisations et effets

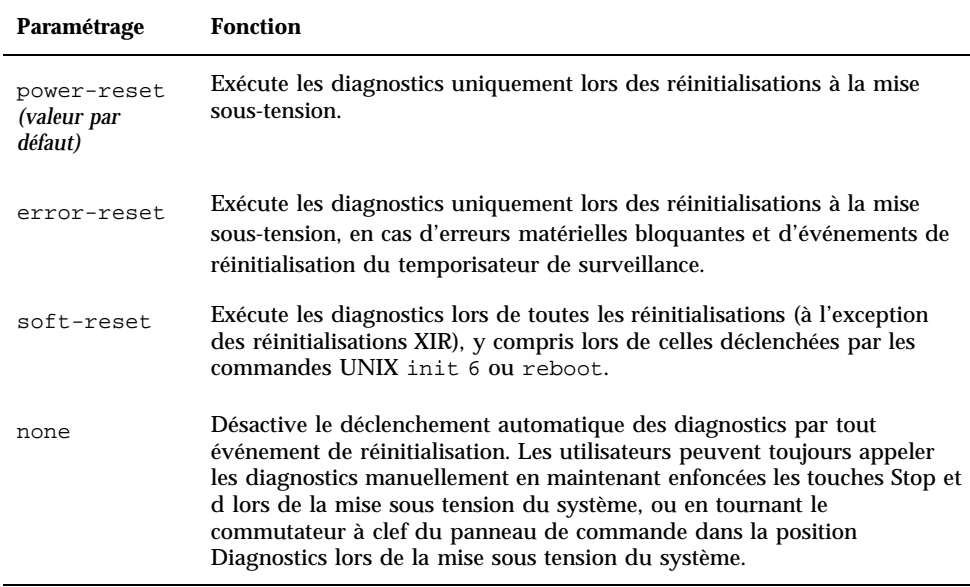

Dans l"exemple suivant, la variable diag-trigger est utilisée pour déclencher les diagnostics POST et OpenBoot lors de toutes les réinitialisations à l"exception des réinitialisations XIR.

Paramètres de configuration système **9**

ok setenv diag-switch? true ok setenv diag-trigger soft-reset

## Procédures d'enfichage à chaud des unités de disque

Le serveur Sun Enterprise 250 supporte l'enfichage à chaud d"unités de disque internes. Cette fonctionnalité vous permet d'installer une nouvelle unité de disque ou de retirer et de remplacer une unité de disque défectueuse sans devoir arrêter le système d'exploitation ni mettre le système hors tension. La procédure d'enfichage à chaud a recours à des commandes logicielles afin de préparer le système avant le retrait d'une unité de disque et de reconfigurer l'environnement d'exploitation après l'installation d'une nouvelle unité.

**Attention -** Les unités ne doivent pas être retirées les yeux fermés. Si une unité est en fonctionnement, vous devez l'arrêter avant de la retirer. Ce que vous pouvez faire sans arrêter le système d'exploitation ni mettre le système hors tension. Le système supporte l'enfichage à chaud mais il faut tenir compte de certaines considérations logicielles. Suivez les procédures figurant dans cet ouvrage pour retirer, remplacer ou ajouter des unités.

## Présentation

La reconfiguration ou les opérations d'enfichage à chaud ne peuvent pas être effectuées sur une unité de disque en fonctionnement. Toutes les opérations impliquant un accès au disque d'une unité donnée doivent être interrompues pour que l'on puisse retirer ou remplacer cette unité.

En général, les opérations de reconfiguration d'enfichage à chaud se décomposent en trois étapes principales:

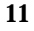

- 1. Préparation pour la reconfiguration requise par l'enfichage à chaud
- 2. Ajout, remplacement ou retrait d'une unité de disque
- 3. Reconfiguration de l'environnement d'exploitation.

L'on distingue trois cas dans lesquels la fonctionnalité d'enfichage à chaud est utile.

- L'ajout d'une unité de disque à un système en vue d'en augmenter la capacité de stockage: Reportez-vous à la section "Ajout d'une unité de disque enfichable à chaud" , page 12.
- Le remplacement d'une unité défectueuse sans interrompre le fonctionnement du système: Reportez-vous à la section "Remplacement d'une unité de disque enfichable à chaud défectueuse" , page 17. Lorsque vous vous apprêtez à remplacer une unité défectueuse, préparez les disques de remplacement à l"avance afin de faciliter le remplacement. Toutes les unités de disque de remplacement doivent être formatées, étiquetées et divisées en partitions de la même façon que celles qu"elles remplaceront, et il faut préparer les systèmes de fichiers et toute autre opération spécifique de l"application utilisée.
- Le retrait d'un système d'une unité devenue inutile: Reportez-vous à la section "Retrait d'une unité de disque enfichable à chaud" , page 26.

## Ajout d'une unité de disque enfichable à chaud

Cette section contient des informations sur la configuration du système dans le cadre de l'ajout d'une unité de disque lorsque le système est sous tension et que le système d'exploitation fonctionne.

La façon dont vous ajouterez l'unité de disque dépend de l'application que vous utilisez. Toutefois, quelle que soit cette dernière, vous devrez décider où installer la nouvelle unité, l'ajouter puis reconfigurer l'environnement d'exploitation.

Ainsi, vous devrez sélectionner un emplacement, installer physiquement l'unité de disque et configurer l'environnement Solaris pour qu'il la reconnaisse. Vous devrez ensuite configurer votre application pour qu'elle accepte la nouvelle unité de disque.

#### **1. Sélectionnez un emplacement pour la nouvelle unité de disque.**

La grappe de disques interne du serveur Enterprise 250 peut accueillir jusqu"à six unités de disque UltraSCSI. La Figure 2–1 montre les six emplacements de disque internes du système, numérotés de 0 à 5. Sélectionnez un emplacements disponible pour la nouvelle unité de disque.

<sup>12 ◆</sup> Novembre 1998, révision A

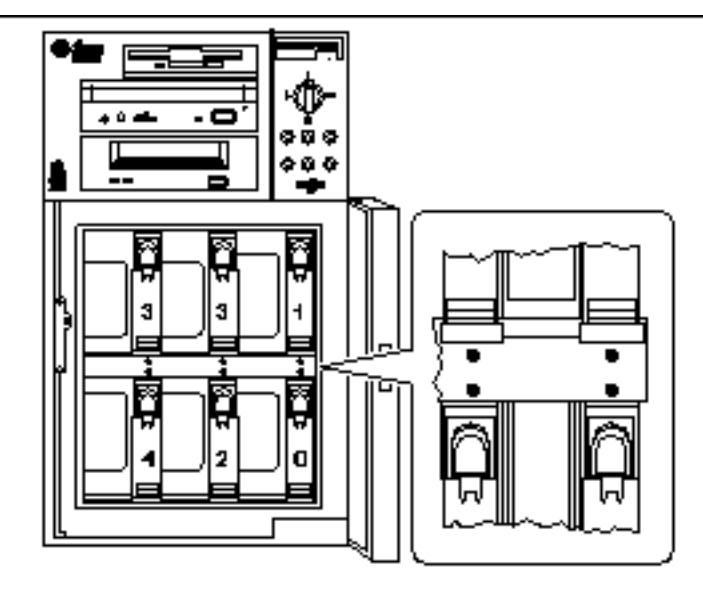

*Figure 2–1* Numérotation des emplacements de la grappe de disques interne

- **2. Insérez la nouvelle unité de disque dans l"emplacement sélectionné.** Pour plus d"informations sur l"installation, reportez-vous au document intitulé *Guide de l'utilisateur du serveur Sun Enterprise 250*.
- **3. Utilisez la commande** drvconfig **pour créer une nouvelle entrée de périphérique pour l"unité dans les hiérarchies** /devices**.**

# **drvconfig**

**4. Identifiez le nom de périphérique physique brut de l"emplacement que vous avez sélectionné.**

Consultez le tableau suivant.

**TABLEAU 2–1** Noms d"emplacement de périphériques physiques

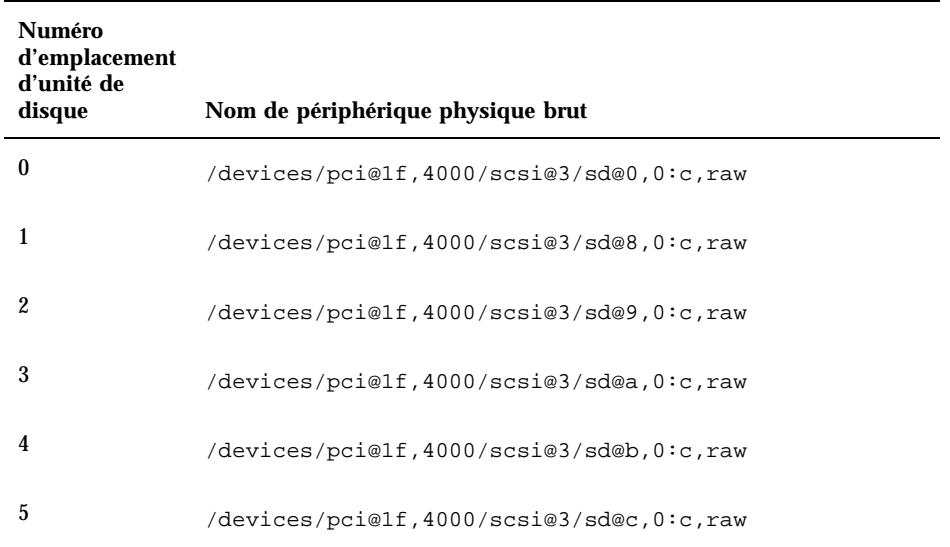

**5. Utilisez la commande** ssaadm insert\_device **pour ajouter le nouveau périphérique:**

#### # **ssaadm insert\_device** *nom\_périphérique\_physique*

```
ssaadm: avertissement: mise au repos impossible "/devices/pci@1f,4000/scsi@3/sd@b,0:c,raw": Erreur E/
Le bus est prêt pour l"insertion du ou des périphériques
Insérez le(s) périphérique(s) et reconfigurez le bus, le cas échéant
Appuyez sur ENTREE lorsque vous êtes prêt à continuer
```
Ici, *nom\_périphérique\_physique* est le nom de périphérique physique complet déterminé à l"étape 4.

Vous pouvez tranquillement ignorer le message d'avertissement étant donné que le bus SCSI de l'Enterprise 250 n'a pas besoin d'être mis au repos.

#### **6. Appuyez sur Entrée pour terminer l'opération d'enfichage à chaud.**

La commande ssaadm crée une nouvelle entrée de périphérique pour l"unité dans les hiérarchies /dev/dsk et /dev/rdsk. La nouvelle unité se voit attribuer un nom de périphérique logique de la forme c*w*t*x*d*y*s*z*, où:

*w* correspond à la carte contrôleur SCSI de l"unité de disque *x* correspond à la cible SCSI de l"unité de disque *y* est le numéro d"unité logique du lecteur de disque (toujours 0) *z* est la tranche (ou partition) du disque

Le nom de périphérique logique attribué à l'unité dépend du numéro de l'emplacement d'unité de disque où l'unité est installée.

#### **7. Pour vérifier que la nouvelle unité a bien été créée, tapez:**

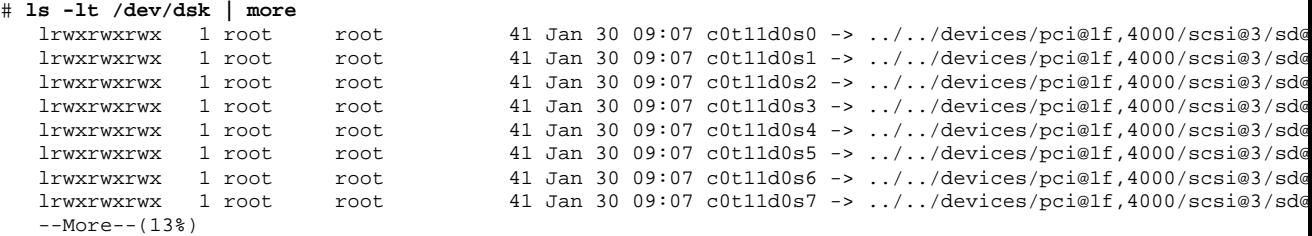

Le nouveau disque et son nom de périphérique logique apparaissent en haut de la liste. Contrôlez la date de création du fichier pour vous assurer qu'elle correspond à la date et à l'heure courantes. Dans l"exemple ci-dessus, le nom de périphérique logique du nouveau disque est c0t11d0.

### Configuration de la nouvelle unité de disque au sein d'une application

Configurez la nouvelle unité de disque en suivant les instructions propres à votre application:

- "Configuration de la nouvelle unité de disque pour un système de fichiers UFS" , page 15
- "Ajout d'un disque à un ensemble de disques Solstice DiskSuite" , page 16

**Attention -** Ces procédures doivent exclusivement être effectuées par un administrateur système qualifié. Mal effectuer les opérations d'enfichage à chaud sur une unité de disque en fonctionnement peut entraîner la perte de données.

### Configuration de la nouvelle unité de disque pour un système de fichiers UFS

Utilisez la procédure suivante pour configurer une tranche (partition physique unitaire) de disque devant être utilisée avec un système de fichiers UFS (UNIX File System). Vous trouverez les instructions relatives à l'ajout d'un système de fichiers à un disque logique Solstice $\frac{1}{M}$  DiskSuite $\frac{1}{M}$  (SDS) dans la documentation qui accompagne cette application.

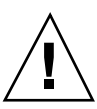

#### **1. Vérifiez que l'étiquette du périphérique répond à vos exigences.**

Vous pouvez utiliser la commande prtvtoc pour inspecter l'étiquette de votre disque. Pour modifier cette étiquette, utilisez la commande format. Pour de plus amples informations, consultez les pages de manuel  $\text{prtvtoc}(1M)$  et format(1M).

- **2. Sélectionnez une tranche de disque pour le système de fichiers UFS et créez un nouveau système de fichiers sur celle-ci :**
- # **newfs /dev/rdsk/c***w***t***x***d***y***s***z*

Par exemple: newfs /dev/rdsk/c0t11d0s2

Pour de plus amples informations, consultez la page de manuel newfs(1M).

### **3. Si nécessaire, créez un point de montage pour le nouveau système de fichiers :**

# **mkdir** *point\_montage*

où *point\_montage* est un chemin d'accès complet. Pour de plus amples informations, consultez la page de manuel mount  $(1M)$ .

- **4. Après la création du système de fichiers et du point de montage, modifiez le fichier**/etc/vfstab **pour prendre en compte le nouveau système de fichiers.** Pour de plus amples informations, consultez la page de manuel vfstab(4).
- **5. Montez le nouveau système de fichiers en utilisant la commande** mount **:**
- # **mount** *point\_montage*

où *point\_montage* est le répertoire que vous avez créé.

Le système de fichiers est prêt à l'emploi.

### Ajout d'un disque à un ensemble de disques Solstice DiskSuite

Vous pouvez utiliser n'importe quel disque ajouté au système pour les méta-périphériques Solstice DiskSuite (SDS) nouveaux ou existants.

Pour de plus amples informations sur la configuration de l'unité de disque, consultez la documentation de Solstice DiskSuite.

## Remplacement d'une unité de disque enfichable à chaud défectueuse

Cette section contient des informations sur la configuration du système dans le cadre du remplacement d'une unité de disque lorsque le système est sous tension et que le système d'exploitation fonctionne.

La façon dont vous remplacerez l'unité de disque défectueuse dépend de l'application que vous utilisez. Bien que toutes les applications soient différentes, vous devrez dans tous les cas:

- 1. Identifier l'unité de disque défectueuse
- 2. Retirer le disque
- 3. Ajouter l'unité de remplacement
- 4. Reconfigurer l'environnement d'exploitation.

Ainsi, vous devrez arrêter les opérations ou applications sur le disque; démonter ce dernier; retirer physiquement la vieille unité, installer la nouvelle; et configurer l'environnement Solaris pour qu'il la reconnaisse. Vous devrez ensuite configurer votre application pour qu'elle accepte la nouvelle unité de disque.

### Préparation des unités de remplacement

Dans la mesure du possible, préparez les unités de disque de remplacement à l'avance. Toutes les unités de disque de remplacement doivent être formatées, étiquetées et divisées en partitions de la même façon que celles qu'elles remplaceront. Reportez-vous à la documentation de votre application pour connaître les instructions relatives au formatage et au partitionnement des disques et ajouter le disque à votre application.

### Identification de l'unité de disque défectueuse

Les erreurs de disque peuvent être signalées de différentes façons. Ainsi, vous trouverez souvent des messages relatifs à des disques défectueux dans la console de votre système. Ces informations sont également enregistrées dans le ou les fichiers /usr/adm/messages. Ces messages d'erreur font normalement référence à l'unité défectueuse par son nom de périphérique physique (par exemple /devices/pci@1f,4000/scsi@3/sd@b,0) et son nom d'instance de périphérique UNIX (par exemple sd11). Dans certains cas, toutefois, il se peut que l'unité défectueuse soit identifiée par son nom de périphérique logique (de la forme c0t11d0). De plus, certaines applications indiqueront un numéro d'emplacement

d'unité de disque (de 0 à 5) ou activeront une diode électroluminescente située à proximité de l'unité de disque (voir figure).

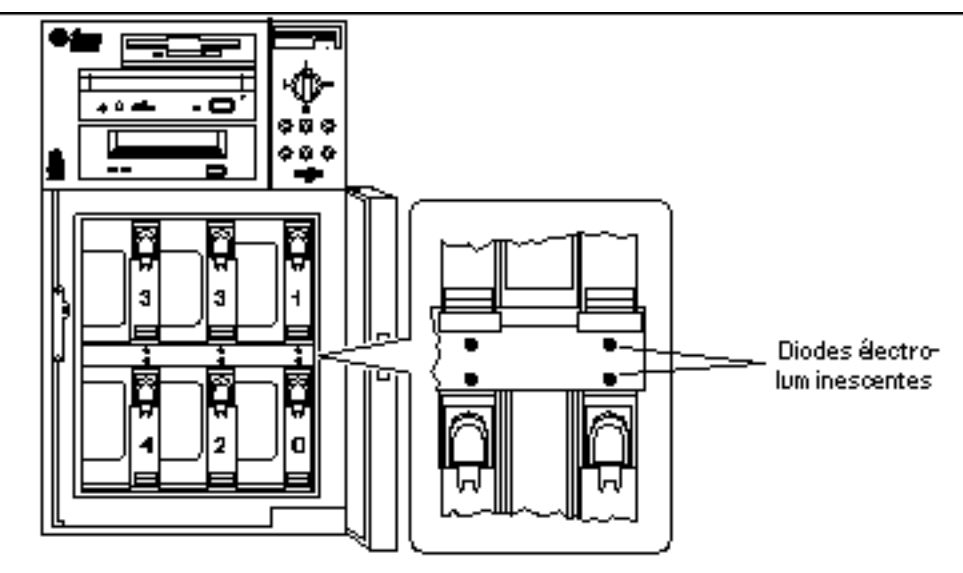

*Figure 2–2* Numérotation des emplacements d'unité de disque et emplacement des diodes électroluminescentes

Pour pouvoir ajouter, retirer ou remplacer à chaud une unité de disque, vous devez connaître le numéro de l'emplacement de l'unité défectueuse (de 0 à 5) et son nom de périphérique logique (par exemple, c0t11d0). Si vous connaissez le numéro de l'emplacement de l'unité, vous pouvez en déduire le nom de périphérique logique et vice versa. Il est également possible de déterminer à la fois le numéro d'emplacement et le nom de périphérique logique à partir du nom de périphérique physique (de la forme /devices/pci@1f,4000/scsi@3/sd@b,0).

Pour savoir comment passer d'une forme d'identificateur de disque à une autre, reportez-vous au chapitre Chapitre 3. Une fois que vous disposez du numéro de l'emplacement de l'unité de disque et du nom de périphérique logique, vous pouvez poursuivre la procédure.

### Remplacement d'une unité de disque au sein d'une application

Continuez le remplacement de l'unité en suivant les instructions propres à votre application.

- "Système de fichiers UFS" , page 19
- "Solstice DiskSuite", page 22

### Système de fichiers UFS

La procédure suivante permet de déconfigurer un disque utilisé par un ou plusieurs systèmes de fichiers UFS.

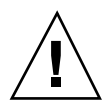

**Attention -** Ces procédures doivent exclusivement être effectuées par un administrateur système qualifié. Mal effectuer les opérations d'enfichage à chaud sur une unité de disque en fonctionnement peut entraîner la perte de données.

- **1. Tapez** su **et votre mot de passe superutilisateur.**
- **2. Identifiez les opérations ou applications rattachées au périphérique que vous envisagez de retirer.**

Les commandes à utiliser sont mount, showmount -a et ps -ef. Pour de plus amples informations, consultez les pages de manuel mount (1M), showmount(1M) et ps(1).

Par exemple, si le numéro de la carte contrôleur est 0 et l'ID cible 11:

```
# mount | grep c0t11
/export/home1 on /dev/dsk/c0t11d0s2 setuid/read/write on
# showmount -a | grep /export/home1
cinnamon:/export/home1/archive
austin:/export/home1
swlab1:/export/home1/doc
# ps -f | grep c0t11
root 1225 450 4 13:09:58 pts/2 0:00 grep c0t11
```
Dans cet exemple, le système de fichiers /export/home1 situé sur le disque défectueux est monté à distance par trois systèmes différents—cinnamon, austin et swlab1. Le seul processus en fonctionnement est grep, qui est terminé.

- **3. Interrompez toute opération ou processus d'application sur les systèmes de fichiers devant être déconfigurés.**
- **4. Effectuez une copie de sauvegarde de votre système.**
- **5. Déterminez quel(s) système(s) de fichiers est (sont) sur le disque:**

# **mount | grep c***w***t***x*

Par exemple, si le périphérique devant être retiré est c0t11d0, entrez ce qui suit :

```
# mount | grep c0t11
/export/home (/dev/dsk/c0t11d0s7 ): 98892 blocks 142713 files
/export/home1 (/dev/dsk/c0t11d0s5 ): 153424 blocks 112107 files
```
#### **6. Déterminez et sauvegardez la table de partition du disque.**

Si le disque de remplacement est du même type que le disque défectueux, vous pouvez utiliser la commande format pour sauvegarder la table de partition du disque. Utilisez la commande save dans format pour sauvegarder une copie de la table de partition dans le fichier /etc/format.dat. Ceci vous permettra de configurer le disque de remplacement de sorte que sa configuration corresponde à celle du disque courant.

Pour de plus amples informations, consultez la page de manuel format(1M).

#### **7. Démontez tout système de fichiers installé sur le disque.**

Pour chaque système de fichiers retourné, tapez:

```
# umount système_fichiers
```
où *système\_fichiers* est le premier champ des lignes retournées à l'étape 5. Par exemple:

```
# umount /export/home
# umount /export/home1
```
**Remarque -** Si le ou les systèmes de fichiers se trouvent sur un disque défectueux, l'opération umount risque de ne pas se terminer. Dans ce cas, un grand nombre de messages d'erreur apparaîtront sur la console de votre système et dans le répertoire /var pendant l'opération umount. Si l'opération umount ne se termine pas, il se peut que vous deviez redémarrer le système.

**8. Utilisez la commande** ssaadm replace\_device **pour mettre le périphérique hors ligne:**

```
# ssaadm replace_device nom_périphérique_logique
  ssaadm: avertissement: mise au repos impossible "/dev/rdsk/c0t11d0s2": Erreur E/S
  Le bus est prêt pour le remplacement du périphérique
  Remplacez le périphérique et reconfigurez le bus le cas échéant
  Appuyez sur ENTREE lorsque vous êtes prêt à continuer
```
Ici, *nom\_périphérique\_logique* est le nom de périphérique logique complet de l'unité à retirer (/dev/rdsk/c0t11d0s2). Vous devez préciser la tranche 2 qui représente le disque dans son ensemble. Vous remarquerez que cette commande accepte également un nom de périphérique physique.

Vous pouvez tranquillement ignorer le message d'avertissement étant donné que le bus SCSI de l'Enterprise 250 n'a pas besoin d'être mis au repos.

### **9. Retirez l'unité de disque défectueuse et installez à sa place celle de remplacement.**

Pour savoir comment retirer et remplacer les unités, reportez-vous au *Guide de l'utilisateur du serveur Sun Enterprise 250*.

**10. Appuyez sur Entrée pour terminer l'opération d'enfichage à chaud.**

La commande ssaadm ramène l"unité de remplacement en ligne.

### **11. Vérifiez que la table de partition du périphérique satisfait les exigences du ou des systèmes de fichiers que vous envisagez de recréer.**

Vous pouvez utiliser la commande prtvtoc pour inspecter l'étiquette de votre disque. Pour modifier cette étiquette, utilisez la commande format. Pour de plus amples informations, consultez les pages de manuel prtvtoc(1M) et format(1M). Par exemple:

# **prtvtoc /dev/rdsk/c***w***t***x***d***y***s***z*

Si vous avez sauvegardé une table de partition de disque en utilisant l'utilitaire format et que le type du disque de remplacement correspond au type de l'ancien disque, vous pouvez utiliser la section partition de l'utilitaire format pour configurer la table de partition du disque de remplacement. Reportez-vous aux commandes select et label dans la section partition.

Si le disque de remplacement n'est pas du même type que celui qu'il remplace, vous pouvez utiliser les informations sur la taille des partitions du disque précédent pour définir la table de partition du disque de remplacement. Pour de plus amples informations, reportez-vous aux pages de manuel prtvtoc(1M) et format(1M).

Vous avez maintenant défini la table de partition de votre disque et identifié la tranche du disque sur laquelle installer le système de fichiers UFS.

### **12. Une fois que vous avez sélectionné une tranche de disque pour le système de fichiers UFS, contrôlez et/ou créez un système de fichiers sur cette tranche :**

# **fsck /dev/rdsk/c***w***t***x***d***y***s***z* # **newfs /dev/rdsk/c***w***t***x***d***y***s***z*

#### **13. Montez le nouveau système de fichiers en utilisant la commande** mount **:**

# **mount** *point\_montage*

où *point\_montage* est le répertoire dans lequel le disque défectueux était installé.

Le nouveau disque est maintenant prêt à l'emploi. Vous pouvez restaurer les données en utilisant vos copies de sauvegarde.

### Solstice DiskSuite

La procédure suivante décrit comment remplacer un disque utilisé par Solstice DiskSuite. Pour de plus amples informations, consultez la documentation de Solstice DiskSuite.

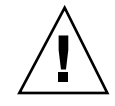

**Attention -** Ces procédures doivent exclusivement être effectuées par un administrateur système qualifié. Mal effectuer les opérations d'enfichage à chaud sur une unité de disque en fonctionnement peut entraîner la perte de données.

- **1. Effectuez une copie de sauvegarde de votre système.**
- **2. Tapez** su **et votre mot de passe superutilisateur.**
- **3. Si possible, sauvegardez la table de partition du disque que vous envisagez de remplacer.**

S'il est toujours possible de lire l'étiquette du disque, sauvegardez maintenant le partitionnement du disque.

**Remarque -** Sauvegardez l'ensemble des informations de partitionnement du disque juste après avoir configuré les méta-périphériques ou les systèmes de fichiers, pour les utiliser lors de la reprise après une panne de périphérique.

Utilisez la commande prtvtoc pour sauvegarder les informations de partitionnement.

# **prtvtoc /dev/rdsk/c***w***t***x***d***y***s0 >** *fichier\_table\_partition\_sauvegardée*

Par exemple :

# **prtvtoc /dev/rdsk/c0t11d0s0 > /etc/c0t11d0s0.vtoc**

**4. Identifiez les méta-périphériques ou les applications qui utilisent le périphérique que vous envisagez de retirer.** Par exemple :

# **metadb | grep** *c0t11d0* # **metastat | grep** *c0t11d0* # **mount | grep** *c0t11d0*

Sauvegardez le résultat des commandes afin de reconstruire la configuration des méta-périphériques après le remplacement du disque.

### **5. Supprimez les répliques de bases de données.**

Vous devez supprimer les répliques de bases de données qui se trouvent éventuellement sur le disque. Commencez par enregistrer la taille et le numéro des répliques de bases de données présentes sur chaque tranche; puis supprimez-les.

# **metadb -d c***w***t***x***d***y***s***z*

Par exemple :

# **metadb -d** c0t11d0s0

#### **6. Détachez les sous-miroirs.**

Si une ou plusieurs tranches du disque sont utilisées par des sous-miroirs, ces derniers doivent être détachés. Par exemple :

# **metadetach d20 d21**

### **7. Supprimez les disques de rechange.**

Si une ou plusieurs tranches du disque sont utilisées par des groupes de disques de rechange, supprimez ces derniers. Enregistrez les groupes de disques de rechange contenant les tranches; puis supprimez-les. Par exemple :

# **metahs -d all c0t11d0s1**

#### **8. Interrompez toute autre activité de méta-périphérique sur le disque.**

Contrôlez le résultat de metastat pour savoir si d'autres tranches du disque sont utilisées par des méta-périphériques ne pouvant être détachés (bandes ne se trouvant pas dans les miroirs, etc.). Ces méta-périphériques doivent être démontés s'ils contiennent des systèmes de fichiers ou, sinon, être mis hors ligne.

Pour de plus amples informations, consultez la page de manuel prtvtoc(1M).

### **9. Démontez tout système de fichiers installé sur le disque.**

**Remarque -** Si le ou les systèmes de fichiers se trouvent sur un disque défectueux, l'opération umount risque de ne pas se terminer. Dans ce cas, un grand nombre de messages d'erreur apparaîtront sur la console de votre système et dans le répertoire /var pendant l'opération umount. Si l'opération umount ne se termine pas, il se peut que vous deviez redémarrer le système.

Pour chaque système de fichiers retourné, tapez :

# **umount** *filesystem*

où *filesystem* est le premier champ des lignes retournées à l'étape 4.

Par exemple:

```
# umount /export/home
# umount /export/home1
```
**10. Utilisez la commande** ssaadm replace\_device **pour mettre le périphérique hors ligne :**

#### # **ssaadm replace\_device** *nom\_périphérique\_physique*

```
ssaadm: avertissement: mise au repos impossible "/dev/rdsk/c0t11d0s2": Erreur E/S
Le bus est prêt pour le remplacement du périphérique
Remplacez le périphérique et reconfigurez le bus le cas échéant
Appuyez sur ENTREE lorsque vous êtes prêt à continuer
```
Ici, *nom\_périphérique\_logique* est le nom de périphérique logique complet de l'unité à retirer (/dev/rdsk/c0t11d0s2). Vous devez préciser la tranche 2 qui représente le disque dans son ensemble. Vous remarquerez que cette commande accepte également un nom de périphérique physique.

Vous pouvez tranquillement ignorer le message d'avertissement étant donné que le bus SCSI de l'Enterprise 250 n'a pas besoin d'être mis au repos.

#### **11. Retirez l'unité de disque défectueuse et installez à sa place celle de remplacement.**

Pour savoir comment retirer et remplacer les unités, reportez-vous au *Guide de l'utilisateur du serveur Sun Enterprise 250*.

#### **12. Appuyez sur Entrée pour terminer l'opération d'enfichage à chaud.**

La commande ssaadm ramène l"unité de remplacement en ligne.

#### **13. Restaurez le partitionnement du disque.**

Si vous avez sauvegardé le partitionnement du disque dans un fichier, vous pouvez le restaurer au moyen de fmthard. Par exemple :

Si vous n'avez pas sauvegardé le partitionnement du disque, utilisez la commande format (1M) ou fmthard(1M) pour refaire le partitionnement.

**14. Remplacez les éventuelles répliques de bases de données.**

Par exemple :

# **metadb -a -l 2000 -c 2 c0t11d0s0**

**15. Rattachez les sous-miroirs (le cas échéant).**

Par exemple :

# **metattach d20 d21**

**16. Recréez les disques de rechange de chacun des groupes de disques de rechange qui contenait une tranche sur le nouveau disque.**

Par exemple :

# **metahs -a hsp001 c0t11d0s1**

**17. Réparez les méta-périphériques cassés (le cas échéant) en utilisant des tranches du nouveau disque.**

Si le disque à remplacer a causé le passage à l'état de maintenance d'un ou plusieurs méta-périphériques, il est possible de réparer ces derniers en réactivant les tranches.

# **metareplace -e** *mirror\_or\_RAID5\_metadeice* **c***w***t***x***d***y***s***z*

**18. Remontez tous les systèmes de fichiers et redémarrez les applications qui utilisaient des méta-périphériques qui ne pouvaient être mis hors ligne.**

# **mount** *système\_fichiers*

Pour de plus amples informations, consultez la documentation de Solstice DiskSuite.

## Retrait d'une unité de disque enfichable à chaud

Cette section contient des informations sur la configuration du système dans le cadre du retrait d'une unité de disque pendant que le système est sous tension et que le système d'exploitation fonctionne. Utilisez les procédures décrites dans ce chapitre si vous *n*'avez pas l'intention de remplacer l'unité de disque.

La façon dont vous retirerez l'unité de disque dépend de l'application que vous utilisez. Bien que toutes les applications soient différentes, vous devrez dans tous les cas :

- 1. Sélectionner l'unité de disque
- 2. Retirer le disque
- 3. Reconfigurer l'environnement d'exploitation.

Ainsi, vous devrez sélectionner le disque et interrompre toutes les opérations ou applications en cours sur celui-ci, retirer physiquement l'unité et configurer l'environnement Solaris pour qu'il reconnaisse l'absence de l'unité. Vous devrez ensuite configurer votre application pour qu'elle fonctionne sans ce périphérique.

### Identification de l'unité de disque défectueuse

Les erreurs de disque peuvent être signalées de différentes façons. Ainsi, vous trouverez souvent des messages relatifs à des disques défectueux dans la console de votre système. Ces informations sont également enregistrées dans le ou les fichiers /usr/adm/messages. Ces messages d'erreur font normalement référence à l'unité défectueuse par son nom de périphérique physique (par exemple /devices/pci@1f,4000/scsi@3/sd@b,0) et son nom d'instance de périphérique UNIX (par exemple sd11). Dans certains cas toutefois, il se peut que l'unité défectueuse soit identifiée par son nom de périphérique logique (de la forme c0t11d0). De plus, certaines applications indiqueront un numéro d'emplacement d'unité de disque (de 0 à 5) ou activeront une diode électroluminescente située à proximité de l'unité de disque (voir Figure 2–3 ).

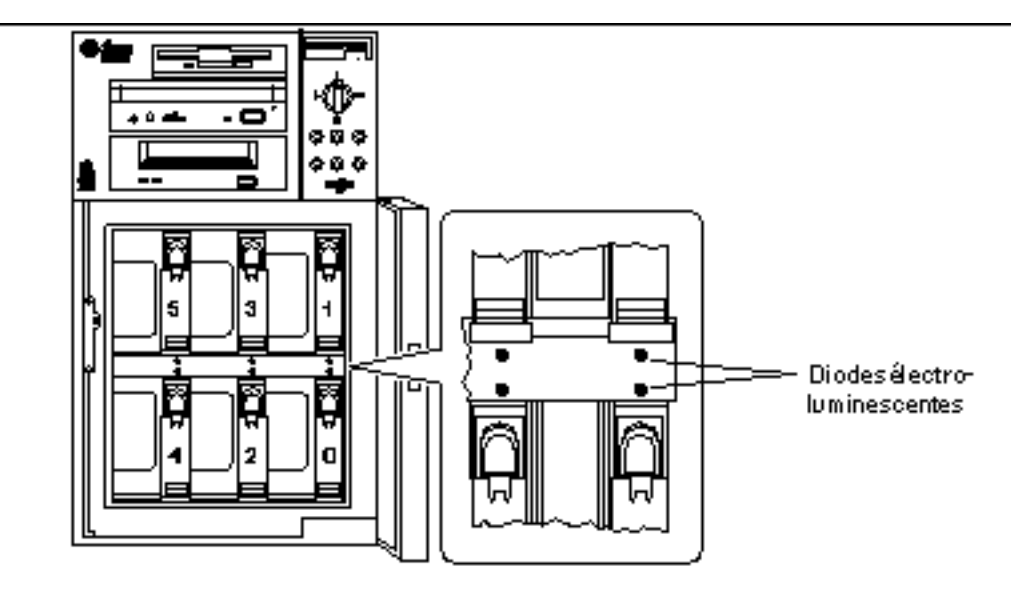

*Figure 2–3* Numérotation des emplacements d'unité de disque et emplacement des diodes électroluminescentes

Pour pouvoir ajouter, retirer ou remplacer à chaud une unité de disque, vous devez connaître le numéro de l'emplacement de l'unité défectueuse (de 0 à 5) et son nom de périphérique logique (par exemple, c0t11d0). Si vous connaissez le numéro de l'emplacement de l'unité, vous pouvez en déduire le nom de périphérique logique et vice versa. Il est également possible de déterminer à la fois le numéro d"emplacement et le nom de périphérique logique à partir du nom de périphérique physique (de la forme /devices/pci@1f,4000/scsi@3/sd@b,0).

Pour savoir comment passer d'une forme d'identificateur de disque à une autre, reportez-vous au chapitre, "Mise en correspondance d'un nom logique UNIX avec un numéro d'emplacement d'unité de disque" , page 35. Une fois que vous disposez du numéro de l'emplacement du disque et du nom de périphérique logique, vous pouvez poursuivre la procédure.

### Retrait d'une unité de disque d'une application

Continuez le retrait de l'unité en suivant les instructions propres à votre application :

- "Système de fichiers UFS" , page 28
- "Solstice DiskSuite" , page 29

### Système de fichiers UFS

La procédure suivante permet de déconfigurer un disque utilisé par un ou plusieurs systèmes de fichiers UFS.

- **1. Tapez** su **et votre mot de passe superutilisateur.**
- **2. Identifiez les opérations ou applications rattachées au périphérique que vous envisagez de retirer.**

Les commandes à utiliser sont mount, showmount -a et ps -ef. Pour de plus amples informations, consultez les pages de manuel mount (1M), showmount(1M) et ps(1).

Par exemple, si le numéro de la carte contrôleur est 0 et l'ID cible 11 :

```
# mount | grep c0t11
/export/home1 on /dev/dsk/c0t11d0s2 setuid/read/write on
# showmount -a | grep /export/home1
cinnamon:/export/home1/archive
austin:/export/home1
swlab1:/export/home1/doc
# ps -f | grep c0t11
root 1225 450 4 13:09:58 pts/2 0:00 grep c0t11
```
Dans cet exemple, le système de fichiers /export/home1 situé sur le disque défectueux est monté à distance par trois systèmes différents—cinnamon, austin et swlab1. Le seul processus en fonctionnement est grep, qui est terminé.

- **3. Interrompez toute opération ou processus d'application sur les systèmes de fichiers devant être déconfigurés.**
- **4. Effectuez une copie de sauvegarde de votre système.**
- **5. Déterminez quel(s) système(s) de fichiers est (sont) installé(s) sur le disque :**

# **mount | grep c***w***t***x*

**6. Démontez tout système de fichiers installé sur le disque.**

**Remarque -** Si le ou les systèmes de fichiers se trouvent sur un disque défectueux, l'opération umount risque de ne pas se terminer. Dans ce cas, un grand nombre de messages d'erreur apparaîtront sur la console de votre système et dans le répertoire /var pendant l'opération umount. Si l'opération umount ne se termine pas, il se peut que vous deviez redémarrer le système.

Pour chaque système de fichiers retourné, tapez :

```
# umount système_fichiers
```
où *système\_fichiers* est le premier champ des lignes retournées à l"étape 5.

Par exemple :

```
# umount /export/home
# umount /export/home1
```
**7. Utilisez la commande** ssaadm remove\_device **pour mettre le périphérique hors ligne:**

```
# ssaadm remove_device nom_périphérique_physique
  ssaadm: avertissement: mise au repos impossible "/dev/rdsk/c0t11d0s2": Erreur E/S
  Le bus est prêt pour le retrait du périphérique
  Retirez le périphérique et reconfigurez le bus, le cas échéant
  Appuyez sur ENTREE lorsque vous êtes prêt à continuer
```
Ici, *nom\_périphérique\_logique* est le nom de périphérique logique complet de l'unité à retirer (/dev/rdsk/c0t11d0s2 par exemple). Vous devez préciser la tranche 2 qui représente le disque dans son ensemble. Vous remarquerez que cette commande accepte également un nom de périphérique physique.

Vous pouvez tranquillement ignorer le message d'avertissement étant donné que le bus SCSI de l'Enterprise 250 n'a pas besoin d'être mis au repos.

### **8. Retirez l'unité de disque de son emplacement.**

Pour savoir comment retirer les unités, reportez-vous au *Guide de l'utilisateur du serveur Sun Enterprise 250*.

**9. Appuyez sur Entrée pour terminer l'opération d'enfichage à chaud.**

La commande ssaadm supprime les liens symboliques relatifs au périphérique dans les hiérarchies /dev/dsk et /dev/rdsk.

### Solstice DiskSuite

La procédure suivante décrit comment déconfigurer un disque utilisé par Solstice DiskSuite. Pour de plus amples informations, consultez la documentation de Solstice DiskSuite.

- **1. Effectuez une copie de sauvegarde de votre système.**
- **2. Tapez** su **et votre mot de passe superutilisateur.**

**3. Identifiez les méta-périphériques ou les applications qui utilisent le périphérique que vous envisagez de retirer.**

Par exemple :

# **metadb | grep** *c0t11d0* # **metastat | grep** *c0t11d0* # **mount | grep** *c0t11d0*

**4. Supprimez les répliques de bases de données.**

Vous devez supprimer les répliques de bases de données qui se trouvent éventuellement sur le disque. Par exemple :

# **metadb -d** *c0t11d0***s0**

**5. Remplacez les tranches ou supprimez les méta-périphériques.**

Si une ou plusieurs tranches du disque sont utilisées par des sous-miroirs ou dans des méta-périphériques RAID, elles peuvent être remplacées par d'autres tranches disponibles. Par exemple :

# **metareplace d20 c0t11d0s1 c0t8d0s1**

S'il n'y a pas de tranches de remplacement disponibles, vous devez supprimer les méta-périphériques. Par exemple :

# **metaclear d21**

**6. Remplacez les tranches ou supprimez les disques de rechange.**

Si une ou plusieurs tranches du disque sont utilisées par des groupes de disques de rechange, elles peuvent être remplacées par d'autres tranches disponibles. Par exemple :

# **metahs -r all c0t11d0s1 c0t8d0s1**

**7. Démontez tout système de fichiers installé sur le disque.**

**Remarque -** Si le ou les systèmes de fichiers se trouvent sur un disque défectueux, l'opération umount risque de ne pas se terminer. Dans ce cas, un grand nombre de messages d'erreur apparaîtront sur la console de votre système et dans le répertoire /var pendant l'opération umount. Si l'opération umount ne se termine pas, il se peut que vous deviez redémarrer le système.

Pour chaque système de fichiers, tapez :

# **umount** *système\_fichiers*

Par exemple :

# **umount /export/home** # **umount /export/home1**

Pour de plus amples informations, consultez la documentation de Solstice DiskSuite.

**8. Utilisez la commande** ssaadm remove\_device **pour mettre le périphérique hors ligne :**

```
# ssaadm remove_device nom_périphérique_physique
  ssaadm: avertissement: mise au repos impossible "/dev/rdsk/c0t11d0s2": Erreur E/S
  Le bus est prêt pour le retrait du périphérique
  Retirez le périphérique et reconfigurez le bus, le cas échéant
  Appuyez sur ENTREE lorsque vous êtes prêt à continuer
```
Ici, *nom\_périphérique\_logique* est le nom de périphérique logique complet de l'unité à retirer (/dev/rdsk/c0t11d0s2 par exemple). Vous devez préciser la tranche 2 qui représente le disque dans son ensemble. Vous remarquerez que cette commande accepte également un nom de périphérique physique.

Vous pouvez tranquillement ignorer le message d'avertissement étant donné que le bus SCSI de l'Enterprise 250 n'a pas besoin d'être mis au repos.

#### **9. Retirez l'unité de disque de son emplacement.**

Pour savoir comment retirer les unités, reportez-vous au *Guide de l'utilisateur du serveur Sun Enterprise 250*.

**10. Appuyez sur Entrée pour terminer l'opération d'enfichage à chaud.**

La commande ssaadm supprime les liens symboliques relatifs au périphérique dans les hiérarchies /dev/dsk et /dev/rdsk.

## Mise en correspondance des noms de périphériques logiques et physiques

Ce chapitre contient les procédures permettant de traduire les noms logiques utilisés pour identifier les unités de disque internes dans un serveur Sun Enterprise 250 tournant sous Solaris 2.*x* en noms physiques et vice versa.

### Présentation

Le serveur Enterprise 250 peut accueillir jusqu'à six unités de disque internes UltraSCSI, chacune étant étiquetée avec un numéro d'emplacement d'unité de disque compris entre 0 et 5.

Pour pouvoir ajouter, retirer ou remplacer à chaud une unité de disque, vous devez connaître le numéro de l'emplacement de l'unité défectueuse (de 0 à 5) et son nom de périphérique logique (par exemple, c0t11d0). Si vous connaissez le numéro de l'emplacement de l'unité, vous pouvez en déduire le nom de périphérique logique et vice versa. Il est également possible de déterminer à la fois le numéro d'emplacement et le nom de périphérique logique à partir du nom de périphérique physique (de la forme /devices/pci@1f,4000/scsi@3/sd@b,0). Les noms de périphériques physiques sont normalement fournis dans les messages d'erreur SCSI générés par le logiciel.

Ce chapitre contient les procédures permettant la :

- "Mise en correspondance d'un message d'erreur avec un numéro d'emplacement d'unité de disque et un nom logique UNIX" , page 34
- "Mise en correspondance d'un nom logique UNIX avec un numéro d'emplacement d'unité de disque" , page 35

**33**

 "Mise en correspondance d'un numéro d'emplacement d'unité de disque avec un nom logique UNIX" , page 36

 $\mathsf{Remarque}$  - Si vous utilisez le logiciel Solstice $\overset{\scriptscriptstyle{\mathsf{TM}}}{\phantom{}_{\mathsf{S}}}\text{SymOM}^{\mathsf{TM}}$  pour surveiller votre serveur Enterprise 250, il est inutile que vous effectuiez les procédures suivantes. Solstice SyMON affiche en effet les numéros des emplacements d'unités de disque avec les noms de périphériques logiques et physiques dans les consoles Physical View (Vue physique) et Logical View (Vue logique). Pour de plus amples informations, reportez-vous au *Solstice SyMON User's Guide* fourni avec Solstice SyMON.

## Mise en correspondance d'un message d'erreur avec un numéro d'emplacement d'unité de disque et un nom logique UNIX

Cette section décrit comment traduire un nom de périphérique physique UNIX figurant dans un message d'erreur SCSI en un nom de périphérique logique UNIX et en un numéro d'emplacement d'unité de disque.

**1. Déduisez le nom de périphérique physique UNIX à partir d'un message d'erreur SCSI.**

Les messages d'erreur SCSI s'affichent normalement dans la console du système et sont enregistrés dans le fichier /usr/adm/messages.

WARNING: /pci@1f,4000/scsi@3/sd@b,0 (sd11) Error for Command: read(10) Error level: Retryable<br>Requested Block: 3991014 Error Block: 3991269 Requested Block: 3991014 Vendor: FUJITSU Serial Number: 9606005441 Sense Key: Media Error ASC: 0x11 (unrecovered read error), ASCQ: 0x0, FRU: 0x0

Dans l'exemple de message d'erreur SCSI ci-dessus, le nom de périphérique physique UNIX est /pci@1f,4000/scsi@3/sd@b.

**2. Déduisez le nom de périphérique logique UNIX en listant le contenu du répertoire** /dev/rdsk**.**

Utilisez la commande grep pour filtrer le résultat afin de trouver toute occurrence du nom de périphérique physique UNIX déterminé à l'Etape 1 , page 34 :

% **ls -l /dev/rdsk | grep /pci@1f,4000/scsi@3/sd@b** lrwxrwxrwx 1 root root 45 Nov 24 10:41 c0t11d0s0 -> ../../devices/pci@1f,4000/scsi@3/sd<br>1 root 15 Nov 24 10:41 c0t11d0s1 -> ../../devices/pci@1f,4000/scsi@3/sd root 45 Nov 24 10:41 c0t11d0s1 -> ../../devices/pci@1f,4000/scsi@3/sd

**<sup>34</sup>** ♦ Novembre 1998, révision A

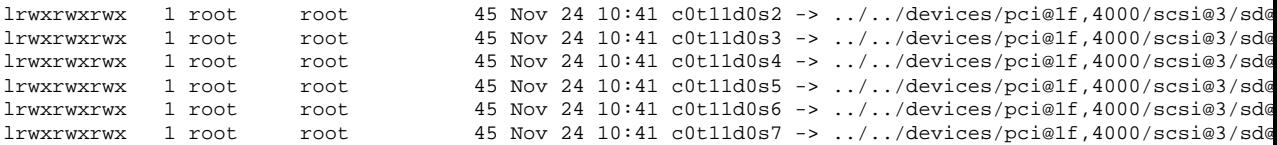

Le résultat obtenu indique le nom de périphérique logique UNIX associé. Dans cet exemple, ce nom est c0t11d0.

**3. Déterminez le numéro de l'emplacement d'unité de disque en utilisant la commande** prtconf**.**

Remplacez disk@ par la chaîne sd@ dans le nom de périphérique physique déterminé à l'Etape 1 , page 34. Dans cet exemple, le résultat est /pci@1f,4000/scsi@3/disk@b.

Utilisez la commande grep pour trouver ce nom dans le résultat de la commande prtconf :

% **prtconf -vp | grep /pci@1f,4000/scsi@3/disk@b** disk4: "/pci@1f,4000/scsi@3/disk@b,0" disk-slot4: "/pci@1f,4000/scsi@3/disk@b"

Le résultat obtenu indique le numéro d'emplacement d'unité de disque (slot#) correspondant. Dans cet exemple, ce numéro est 4.

Si le résultat ne fournit pas de numéro d'emplacement d'unité, cela signifie que le périphérique est soit un périphérique média amovible (CD-ROM ou lecteur de bandes) soit un périphérique externe.

## Mise en correspondance d'un nom logique UNIX avec un numéro d'emplacement d'unité de disque

Cette section décrit comment traduire un nom de périphérique logique UNIX connu tel que c0t11d0s0 en un numéro d'emplacement d'unité de disque (compris entre 0 et 5).

L'on assume dans cet exemple que c0t11d0s0 est un nom de périphérique logique UNIX connu.

Mise en correspondance des noms de périphériques logiques et physiques **35**

### **1. Déduisez le nom de périphérique physique UNIX à partir du nom de périphérique logique**

Utilisez la commande 1s -1 pour afficher le lien relatif au nom de périphérique logique dans le répertoire /dev/dsk :

% **ls -l /dev/dsk/c0t11d0s0**

lrwxrwxrwx 1 root root 41 Nov 24 10:41 /dev/dsk/c0t11d0s0 -> ../../devices/pci@1f,4000/

Le résultat obtenu montre le nom de périphérique physique UNIX associé au nom de périphérique logique. Dans ce cas, le nom de périphérique physique est /pci@1f,4000/scsi@3/sd@b.

### **2. Déterminez le numéro de l'emplacement d'unité de disque en utilisant la commande** prtconf**.**

Remplacez sd@ par la chaîne disk@ dans le nom de périphérique physique déterminé à l'Etape 1 , page 36. Dans cet exemple, le résultat est /pci@1f,4000/scsi@3/disk@b.

Utilisez la commande grep pour trouver ce nom dans le résultat de la commande prtconf :

```
% prtconf -vp | grep /pci@1f,4000/scsi@3/disk@b
disk4: "/pci@1f,4000/scsi@3/disk@b,0"
disk-slot4: "/pci@1f,4000/scsi@3/disk@b"
```
Le résultat obtenu indique le numéro d'emplacement d'unité de disque (slot#) correspondant. Dans cet exemple, ce numéro est 4.

Si le résultat ne fournit pas de numéro d'emplacement d'unité, cela signifie que le périphérique est soit un périphérique média amovible (CD-ROM ou lecteur de bandes) soit un périphérique externe.

## Mise en correspondance d'un numéro d'emplacement d'unité de disque avec un nom logique UNIX

Cette section décrit comment traduire un numéro d'emplacement d'unité de disque connu (compris entre 0 et 5) en un nom de périphérique logique UNIX tel que c0t11d0.

L'on assume dans l'exemple illustrant cette procédure que 4 est un numéro d'emplacement d'unité de disque connu.

### **1. Déterminez le nom de périphérique physique UNIX en utilisant la commande** prtconf**.**

Utilisez la commande grep pour filtrer le résultat de prtconf afin de trouver toute occurrence du numéro d'emplacement d'unité de disque :

```
% prtconf -vp | grep disk-slot4
           disk-slot4: "/pci@1f,4000/scsi@3/disk@b"
```
Dans cet exemple, le nom physique associé au numéro d'emplacement d'unité de disque 4 est /pci@1f,4000/scsi@3/disk@b. Pour le traduire en un nom de périphérique physique UNIX, remplacez disk@par sd@. Le nom de périphérique physique UNIX obtenu est /pci@1f,4000/scsi@3/sd@b.

### **2. Déduisez le nom de périphérique logique UNIX en listant le contenu du répertoire** /dev/rdsk**.**

Utilisez la commande grep pour filtrer le résultat afin de trouver toute occurrence du nom de périphérique physique UNIX déterminé à l'Etape 1 , page 37 :

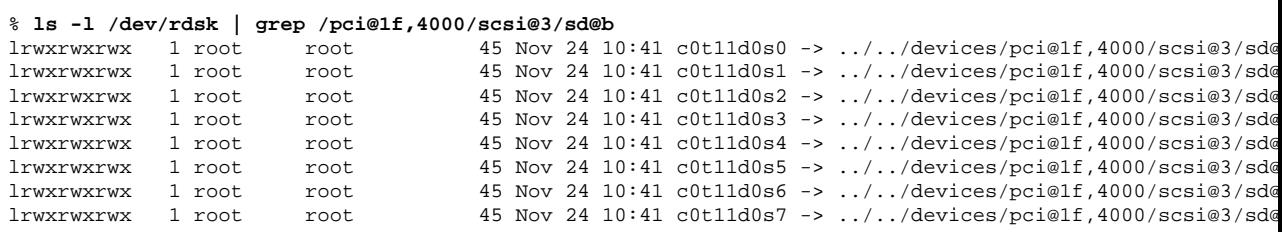

Le résultat obtenu indique le nom de périphérique logique UNIX associé. Dans cet exemple, ce nom est c0t11d0.

Mise en correspondance des noms de périphériques logiques et physiques **37**